## 健行科技大學 網路架設乙級 術科考場注意事項

- 1. 無線路由器 及 OTDR 操作手冊 公告於 <http://www.csie.uch.edu.tw/>考照專區
- 2. 第一站第二部分:

WPA2-personal 即為 WPA2-PSK (一般設定)

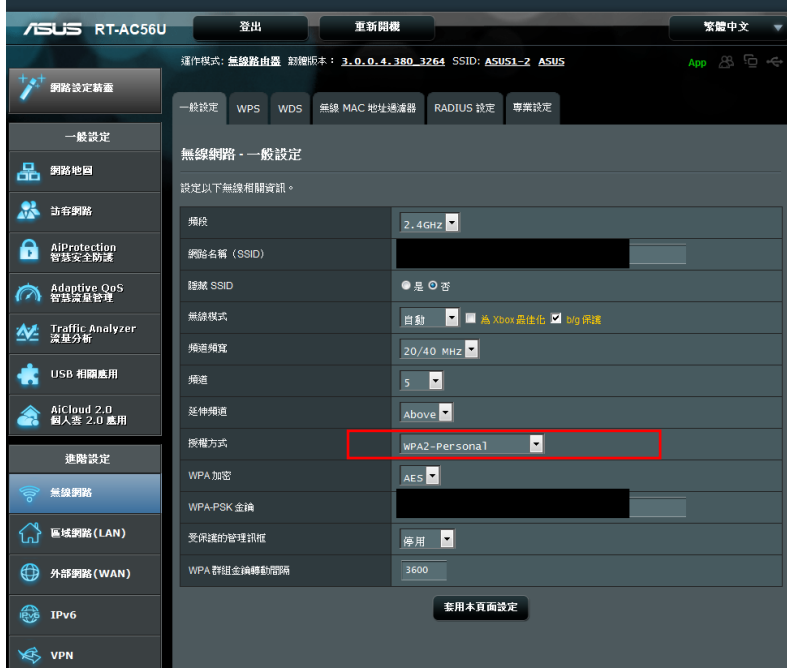

WDS 設定頁面

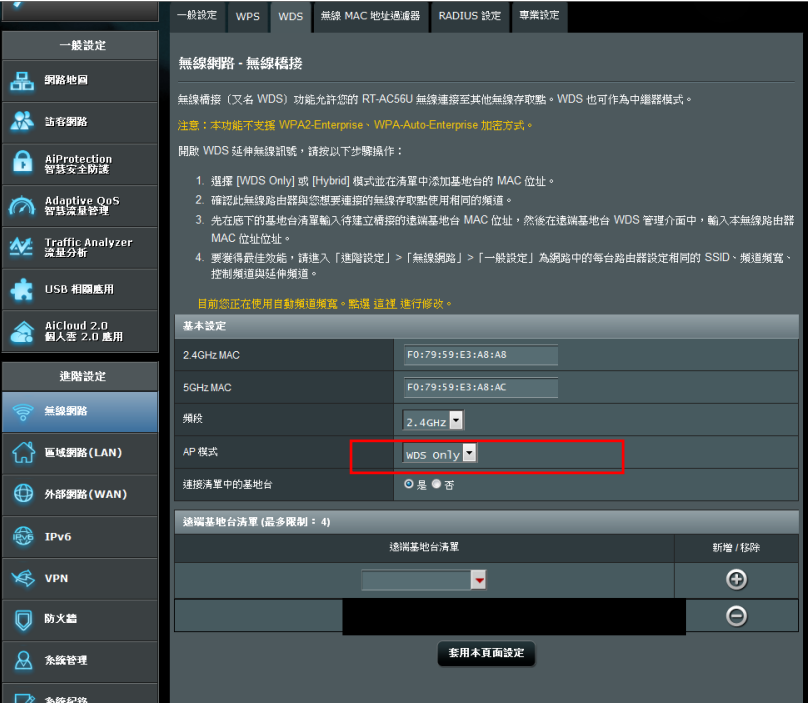

- 3. 第二站 : OTDR 產生的軌跡圖(pdf 檔)需使用 USB 碟(考場提供) 另行儲存出來, 攜至考場內列印專用電腦進行列印後, 再將所列 印的軌跡圖及事件表依序裝訂在附表一光纖測試紀錄表。
- 4. 第三站 : 開機時按 F12 可進開機(boot)選單。

## 5. 場地開放

日期: 108 年 1 月 18 日(五) 時間: 下午 13:30~16:00 \*注意事項:僅限本梯次考生參觀,且不得操作任何設備器具。